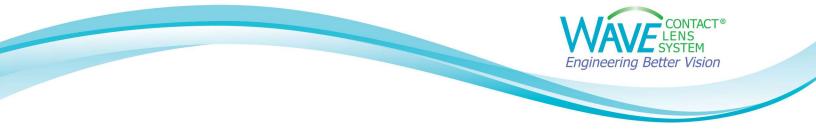

## Linking a Medmont Topographer to WAVE (For Medmont Studio 7)

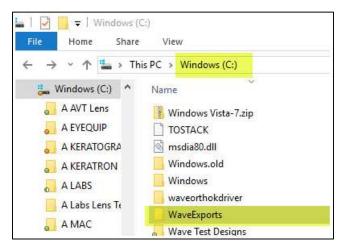

Step1: Create a folder on your C: drive and name it WaveExports.

## Step 2:

Go to the **Downloads** folder of your computer. Find **WaveNEW\_MS7.zip.** 

(If you do not see the **WaveNEW\_MS7.zip** or if you need to download it again, go back to our website and download it from the **"Linking a Topographer to WAVE"** webpage.)

## Step 3:

Unzip the WaveNEW\_MS7.zip folder and copy the WaveNEW\_MS7.LinkSettings file

| ographers    | ^ | Name                     | Туре |
|--------------|---|--------------------------|------|
| ographer     |   | WaveNEW_MS7.LinkSettings |      |
| r            |   |                          | Open |
| ion Checkli: |   |                          | Cut  |
|              |   |                          | Сору |

Paste the file into your Medmont Links folder.

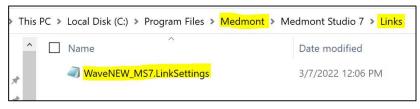

Document last updated 03.10.22

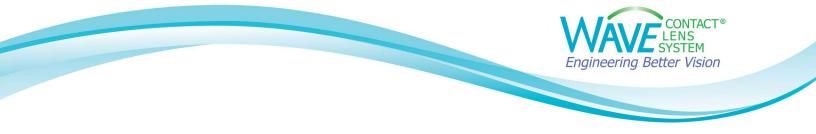

**Step 4:** Open the Medmont software. Select a topography map and click on the **Home** tab. You should now be able to see **Wave** icon in the **Linked Applications** section.

Click on the **Wave** icon and the Wave program will open.

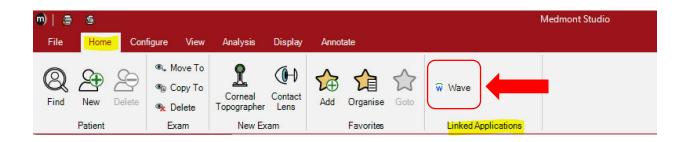

## Step 5

The WAVE Software will open. Log into WAVE.

| Wave Co | ontact Lens System      |                              | _              |     | × |
|---------|-------------------------|------------------------------|----------------|-----|---|
|         | W                       | AVE CONTA<br>LENS<br>SYSTEM  | CT⊗            |     |   |
|         | User ID                 |                              |                |     |   |
|         | User password           |                              | Forgot passwo  | rd? |   |
|         | By clicking Continue, I | agree to the Terms a         | nd Conditions. |     |   |
|         | © 1997 - 2022 WA        | VE Lens Designer    Version: | v-09.50.00     |     |   |

Document last updated 03.10.22

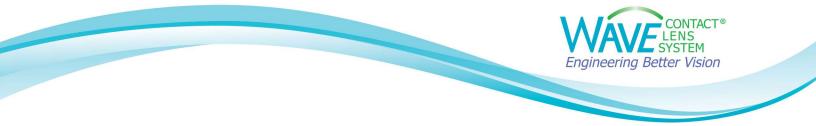

WAVE will now display the patient's topography map.

| 🗑 🗑 Wa      | ve            |                                                                                                    |        |        | -        |         |
|-------------|---------------|----------------------------------------------------------------------------------------------------|--------|--------|----------|---------|
| Ŵ           |               | 🗠 Undo 🛛 Redo                                                                                                    | Load ✓ | Save 🛩 | 🖹 Report | 📮 Order |
| ≡<br>⊈      | Topography od | OD OS ON-dominant                                                                                                    |        |        |          |         |
|             | т             | Enter Refraction or Trial Lens Data    • Spectacle Plane Refraction Error • O,00 • 0,00 • 0,00 • 180 • • 0,00 • 0,00 • 180 • • 0,00 • 0,00 • 0,00 • 0,00 • 0,00 • 0,00 • 180 • 0,00 • 0,00 • 180 • 0,00 • 0,00 • 180 • 0,00 • 180 • 0,00 • 180 • 0,00 • 180 • 0,00 • 180 • 0,00 • 180 • 0,00 • 180 • 0,00 • 180 • 0,00 • 180 • 0,00 • 180 • 0,00 • 180 • 0,00 • 180 • 180 |        |        |          |         |
| •<br>•<br>• |               | Corneal Diameter Pupil Size<br>HVID (mm)<br>11.80 @<br>Z.70 @                                                                                                    |        |        |          |         |

If you have any technical problems or have any questions, please contact the WAVE Technical support team:

Phone: +1 (855) 655-2020

Email: info@wavecontactlenses.com

Website: wavecontactlenses.com/bookings

Document last updated 03.10.22